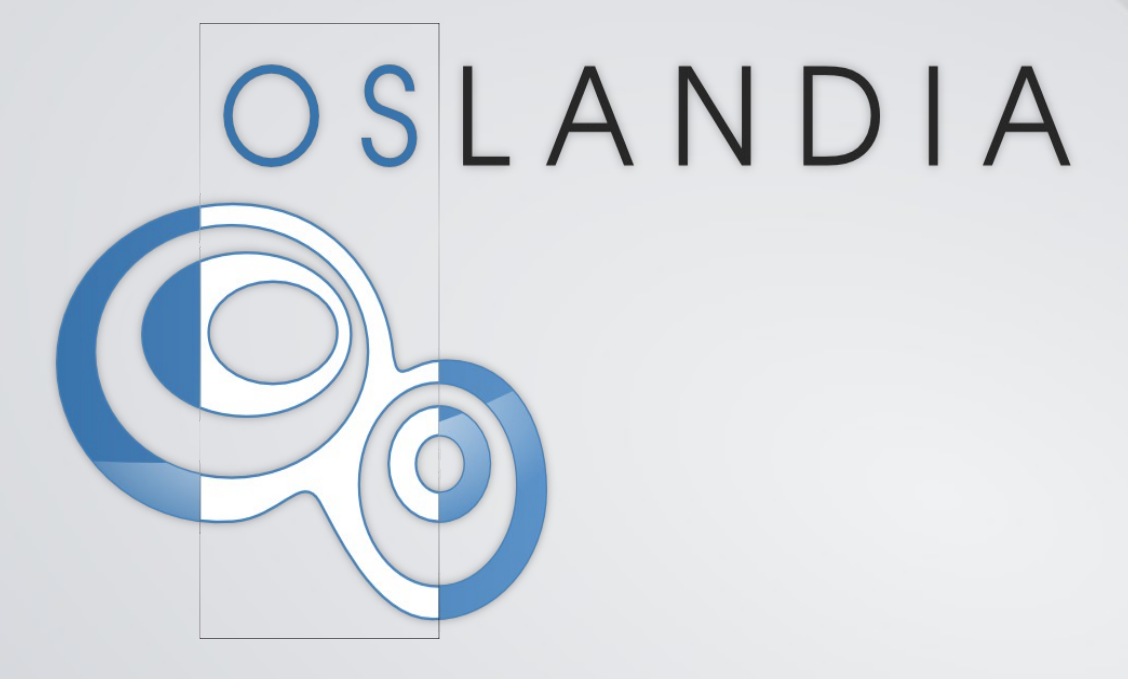

#### PostGIS Integration Tips

PG Session #7 - 2015 - Paris

Licence GNU FDL 24. septembre 2015 / www.oslandia.com / infos@oslandia.com

# A quoi sert un SIG ?

## « Fleuve, Pont, Ville... »

```
 SELECT nom_comm 
 FROM commune 
WHERE population * 1000 > 100000
       AND code_dept != '75'
 EXCEPT
 SELECT DISTINCT nom_comm 
  FROM commune co, cours eau ce
   WHERE
         Population * 1000 > 100000
     AND ce.classe='1'
     AND co.toponyme != ''
     AND ST_Intersects(co.geom, ce.geom)
```

```
CLERMONT-FERRAND
NIMES
BREST
DIJON
AIX-EN-PROVENCE
TOULON
```
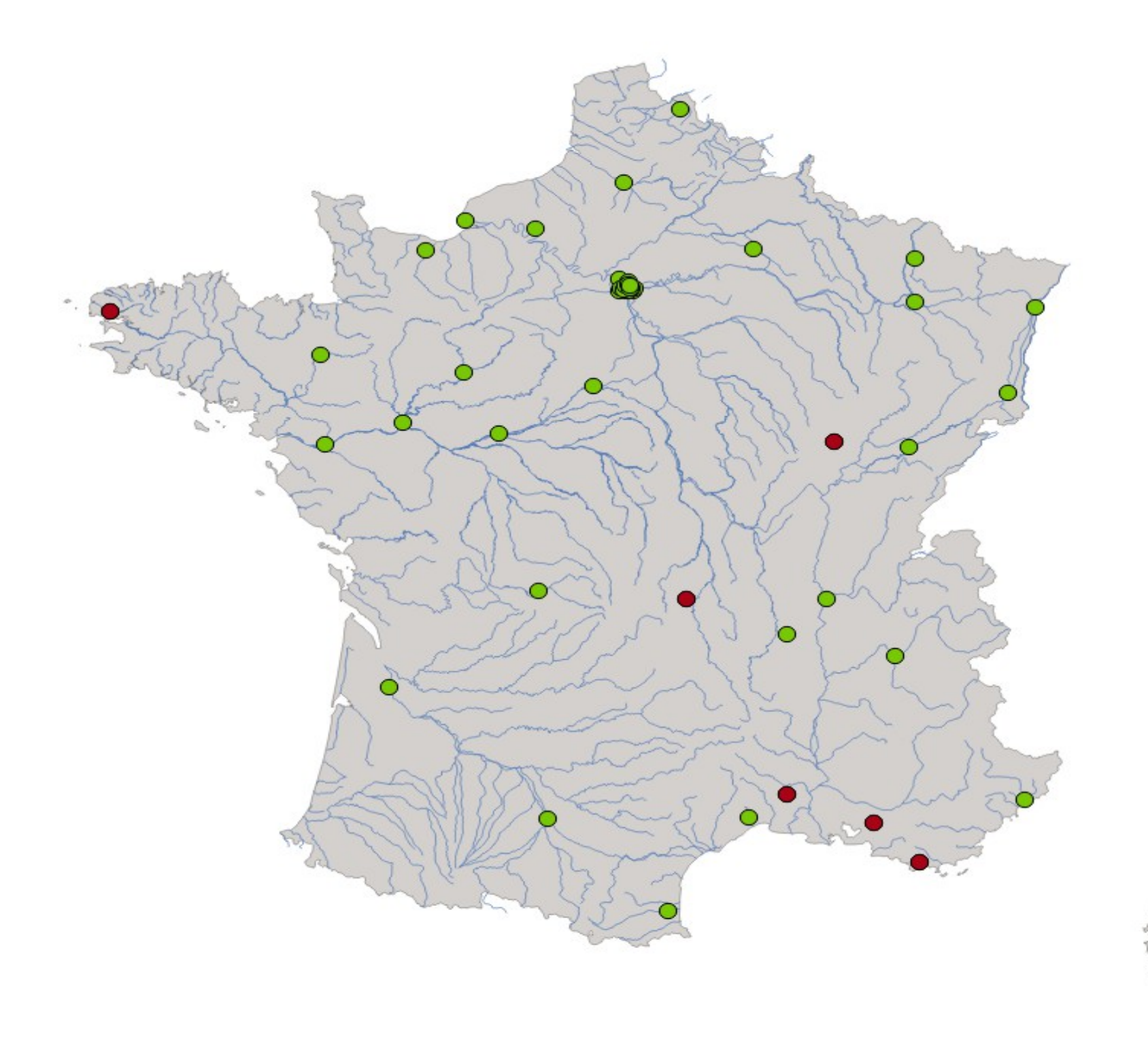

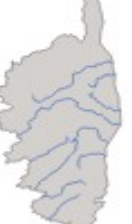

### #1 Data Intégration

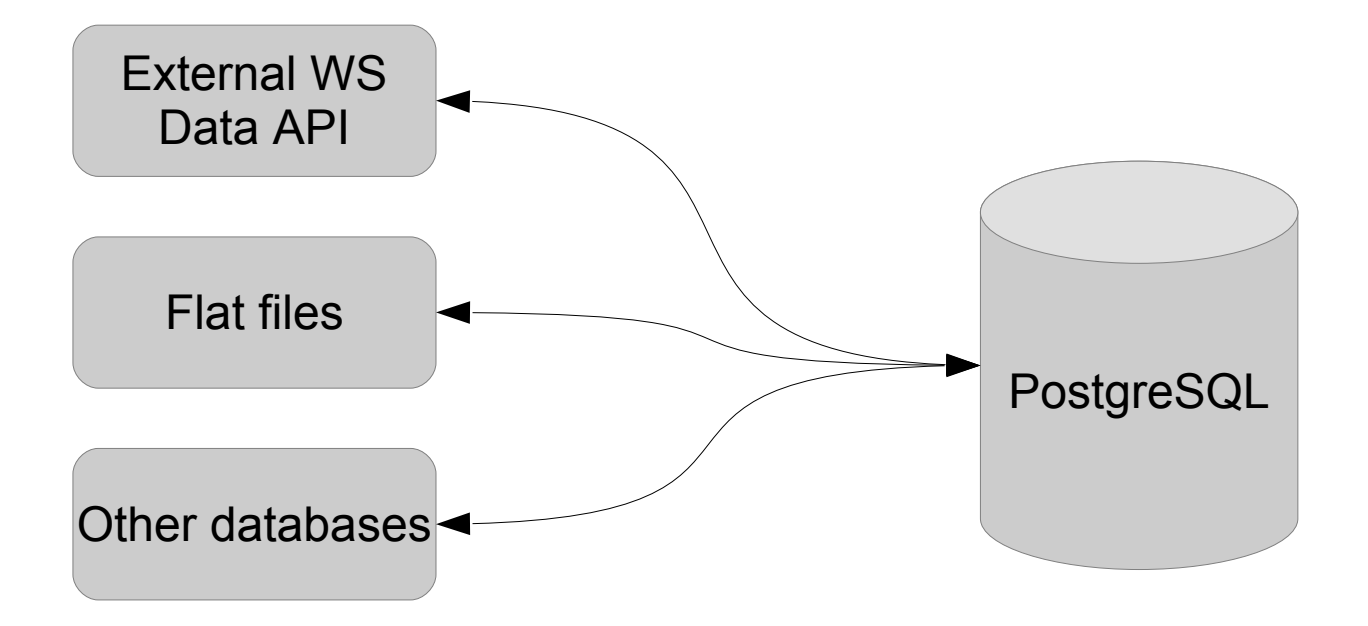

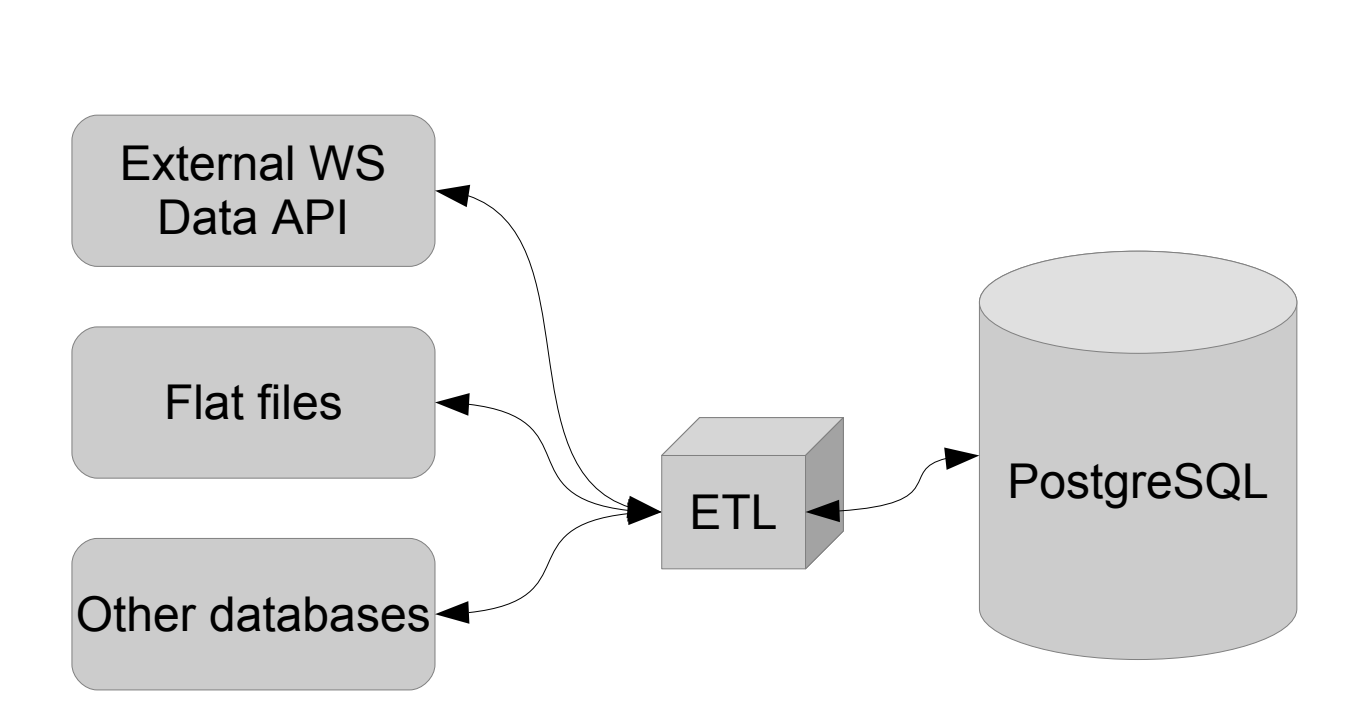

#1 Data Intégration

Réponse courante « Utilisez un ETL »

#### #1 Data Intégration

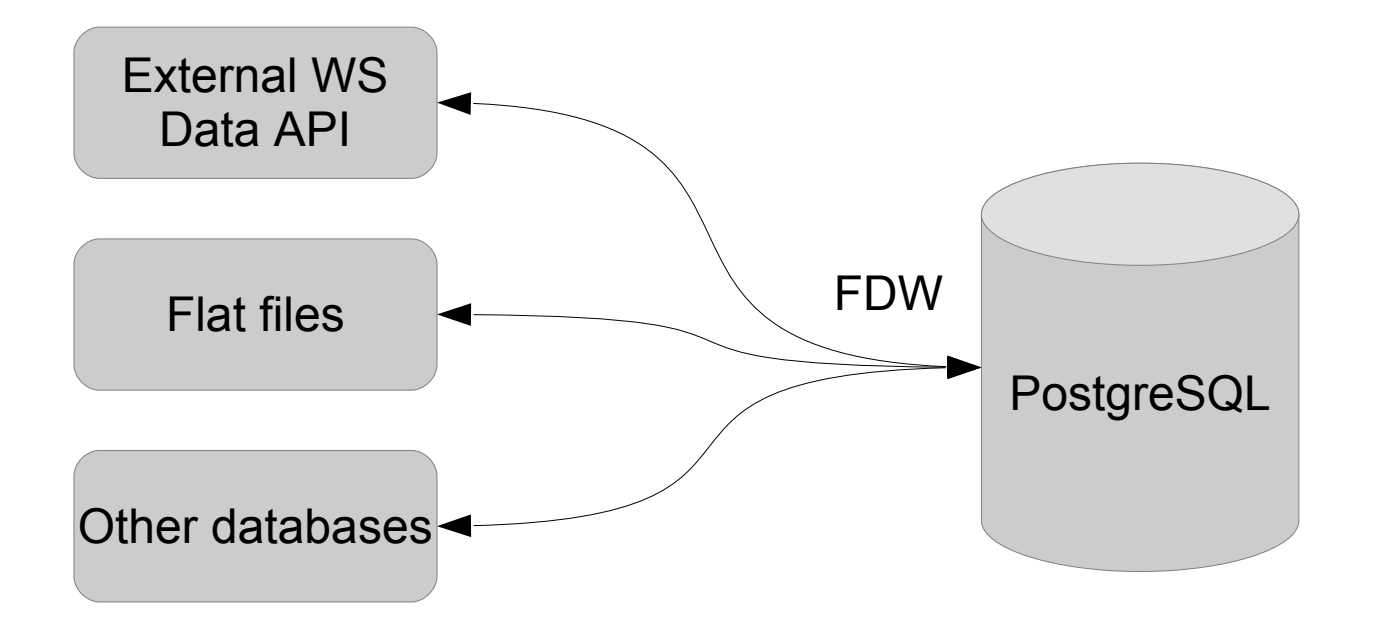

Réponse alternative : « Utilisez les Foreign Data Wrapper de PostgreSQL » [https://wiki.postgresql.org/wiki/Foreign\\_data\\_wrappers](https://wiki.postgresql.org/wiki/Foreign_data_wrappers)

SQL Management of External Data (SQL/MED) ajouté au standard SQL Permet l'accès à des objets distants à la base de données via du SQL Disponible dans PostgreSQL depuis la 9.3

#### [https://wiki.postgresql.org/wiki/Foreign\\_data\\_wrappers](https://wiki.postgresql.org/wiki/Foreign_data_wrappers)

SQL Management of External Data (SQL/MED) ajouté au standard SQL Permet l'accès à des objets distants à la base de données via du SQL Disponible dans PostgreSQL depuis la 9.3

1 Foreign Data Wrappers

- 1.1 Generic SQL Database Wrappers
- 1.2 Specific SQL Database Wrappers
- 1.3 NoSQL Database Wrappers
- 1.4 File Wrappers
- 1.5 Geo Wrappers
- 1.6 LDAP Wrappers
- 1.7 Generic Web Wrappers
- 1.8 Specific Web Wrappers
- 1.9 Big Data Wrappers
- 1.10 Column-Oriented Wrappers
- 1.11 Scientific Wrappers
- 1.12 Operating System Wrappers
- 1.13 Exotic Wrappers
- 1.14 Example Wrappers

~50 connecteurs natifs déjà disponibles (et plus encore via l'extension Multicorn)

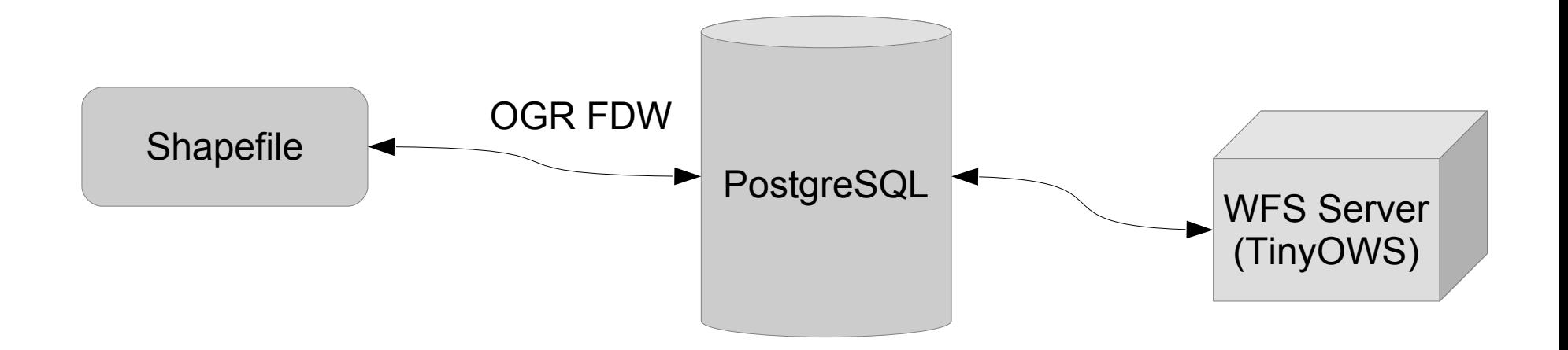

<https://github.com/pramsey/pgsql-ogr-fdw>

Installation de OGR FDW

git clone https://github.com/pramsey/pgsql-ogr-fdw.git cd pgsql-ogr-fdw make sudo make install

Définition d'un FDW wrapper

```
CREATE EXTENSION postgis;
CREATE EXTENSION ogr_fdw;
CREATE SERVER shapefile_france
   FOREIGN DATA WRAPPER ogr_fdw
   OPTIONS (
     datasource '/tmp/fdw_ogr/france.shp',
     format 'ESRI Shapefile' 
   );
```
Récupération des données attributaires du shapefile

ogrinfo -al -so /tmp/fdw\_ogr/france.shp

Création de la Foreign Table

```
CREATE SCHEMA shp;
CREATE FOREIGN TABLE shp.france (
   id_geofla integer,
   geom geometry,
  code chf l varchar,
  nom chf l varchar,
   x_chf_lieu varchar,
  y chf lieu varchar,
   x_centroid integer,
   y_centroid integer,
   nom_dept varchar,
   code_reg varchar,
   nom_region varchar,
   code_dept varchar
)SERVER shapefile france
OPTIONS (layer 'france');
```
Vérification SELECT id\_geofla, ST\_AsEWKT(ST\_Centroid(geom)) AS geom FROM shp.france LIMIT 1 ;

Création d'une vue pour la Foreign Table <https://github.com/pramsey/pgsql-ogr-fdw/issues/11>

```
CREATE OR REPLACE VIEW shp.france_wfs AS
SELECT id_geofla, 
         ST_Multi(ST_SetSRID(geom,27572))::geometry(MultiPolygon,27572) AS geom, 
        \overline{\text{code}} dept,
         nom_dept
FROM france;
```

```
<tinyows online_resource="http://127.0.0.1/cgi-bin/tinyows"
          schema_dir="/usr/local/share/tinyows/schema/"
          estimated_extent="1"
          display_bbox="0">
   <pg host="127.0.0.1" user="pggis" password="***" dbname="db" />
   <metadata name="TinyOWS WFS Server"
             title="TinyOWS Server – OGR FDW Service" />
   <layer retrievable="1"
          writable="0"
          ns_prefix="tows"
          ns_uri="http://www.tinyows.org/"
          schema="shp"
          name="france_wfs"
          title="france" />
</tinyows>
```
Vérification

wget -O out http://127.0.0.1/cgi-bin/tinyows? SERVICE=WFS&REQUEST=GetFeature&Typename=tows:france\_wfs

#### #2 Data intégration : Oracle Spatial

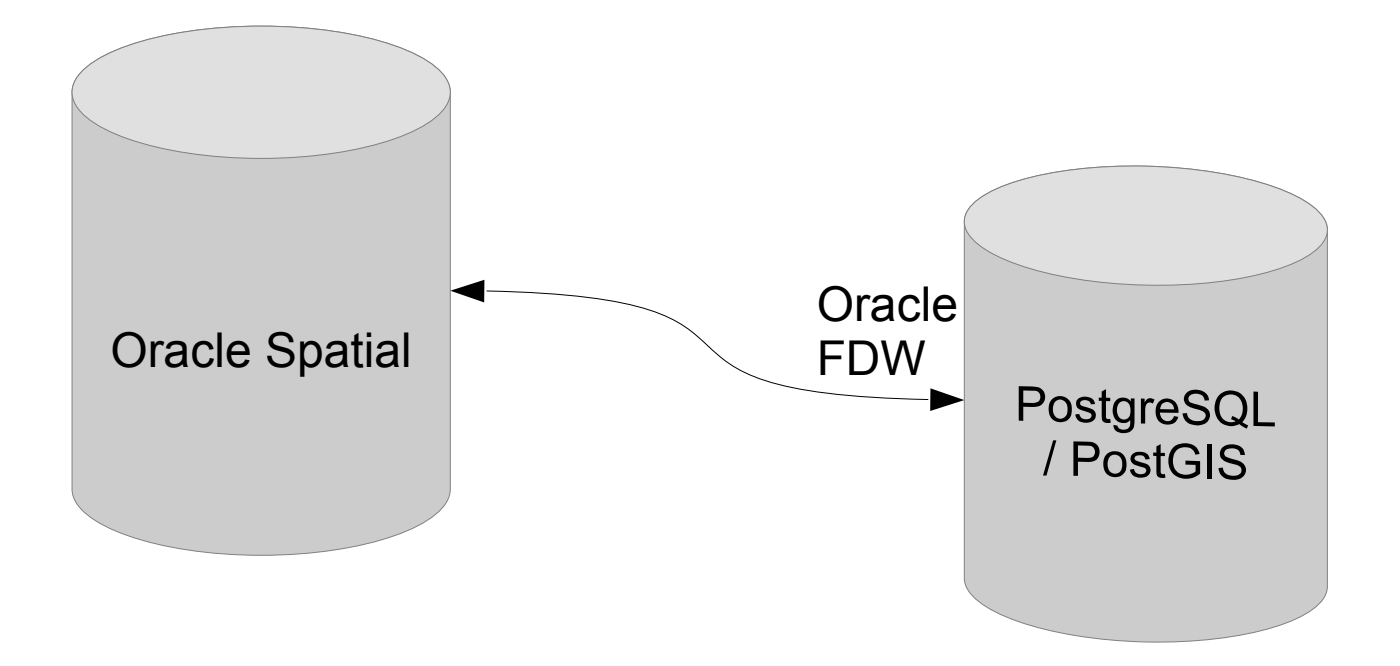

#### [http://pgxn.org/dist/oracle\\_fdw/](http://pgxn.org/dist/oracle_fdw/)

```
CREATE EXTENSION postgres_fdw; 
CREATE EXTENSION oracle_fdw;
```

```
CREATE SERVER orcl FOREIGN DATA WRAPPER oracle_fdw 
OPTIONS (dbserver '${ORACLE_URI}');
```
Mapping utilisateur Oracle

```
GRANT USAGE ON FOREIGN SERVER orcl TO ${PGUSER};
```

```
CREATE USER orcl_map FOR ${PGUSER} 
SERVER orcl 
OPTIONS (user '${ORAUSER}', password '${ORAPWD}');
```

```
CREATE SCHEMA fdw;
CREATE FOREIGN TABLE fdw.foo (
      id double precision,
      label varchar,
     last_update date, 
      geom geometry(POINT, 2154),
)
SERVER orcl 
OPTIONS (schema '${ORAUSER}', table 'FOO');
```
CREATE SCHEMA mat; CREATE MATERIALIZED VIEW mat.foo AS SELECT \* FROM fdw.foo;

CREATE UNIQUE INDEX ON mat.foo(id); CREATE INDEX ON mat.foo USING GIST(geom);

REFRESH MATERIALIZED VIEW CONCURRENTLY mat.foo;

#### #3 Data Validity

SELECT count(\*) FROM my\_schema.my\_table WHERE NOT ST\_IsValid(geom);

#### #3 Data Validity

SELECT count(\*) FROM my\_schema.my\_table WHERE NOT ST\_IsValid(geom);

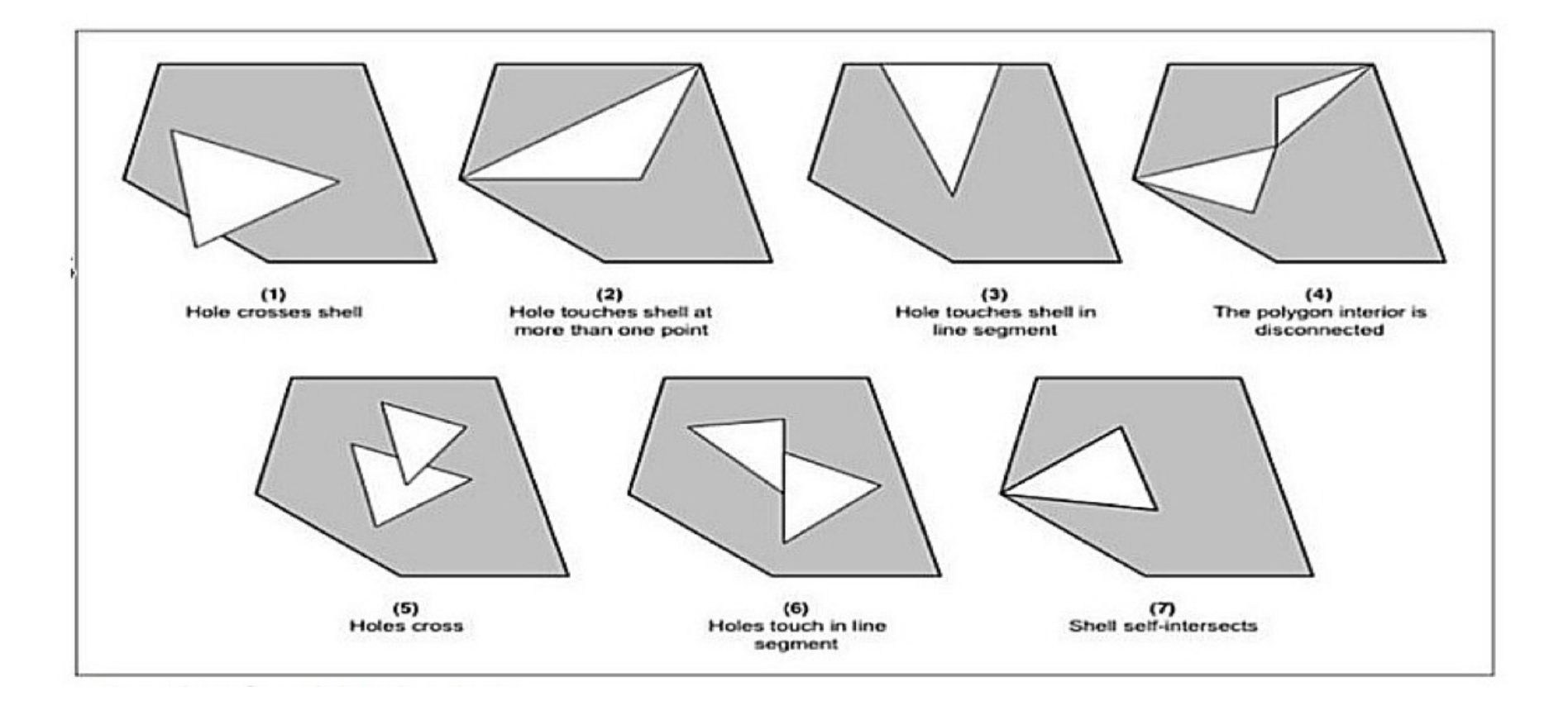

UPDATE my\_schema."my\_table"

```
SET geom=ST_CollectionExtract(ST_MakeValid(geom), 3)
```
WHERE ST\_IsValidReason(geom) != 'Valid Geometry' AND (GeometryType(geom) = 'POLYGON' OR GeometryType(geom) = 'MULTIPOLYGON');

```
UPDATE my_schema."my_table"
```

```
SET geom=ST_CollectionExtract(ST_MakeValid(geom), 3)
```

```
WHERE ST_IsValidReason(geom) != 'Valid Geometry' 
        AND (GeometryType(geom) = 'POLYGON' 
        OR GeometryType(geom) = 'MULTIPOLYGON');
```
Autres cas à gérer :

- Surface nulle  $\rightarrow$  Empty
- Linéaire avec un seul point  $\rightarrow$  infime translation ending point

#4 Traitement données avec PL/Python

Utilisation librairie Python existante depuis PostgreSQL Appel depuis fonction SQL

Un exemple avec GeoPy, Installation :

```
sudo apt-get install postgresql-plpython-9.4 python3-geopy
```
createdb db createlang plpython3u db psql db -c "CREATE EXTENSION postgis"

*S'inscrire sur GeoNames Activer free WebService sur votre compte*  Function de géocodage basique en Pl/Python

```
CREATE OR REPLACE FUNCTION geoname(toponym text)
                     RETURNS geometry(Point,4326)
AS $$
     from geopy import geocoders
     g = geocoders.GeoNames(username="YOUR_USERNAME")
     try:
         place, (lat, lng) = g.geocode(toponym)
         result = plpy.execute(
         "SELECT 'SRID=4326;POINT(%s %s)'::geometry(Point, 4326) AS geom" 
        % (lnq, lat), 1) return result[0]["geom"]
     except:
         plpy.warning('Geocoding Error')
         return None
$$ LANGUAGE plpython3u;
```
Vérification :

```
psql db -c 
"SELECT ST_AsGeoJSON(geoname('New York, NY 10022'))"
{"type":"Point","coordinates":[-74.00597,40.71427]}
```
http://www.openstreetmap.org/?mlon=-74.00597&mlat=40.71427&zoom=12

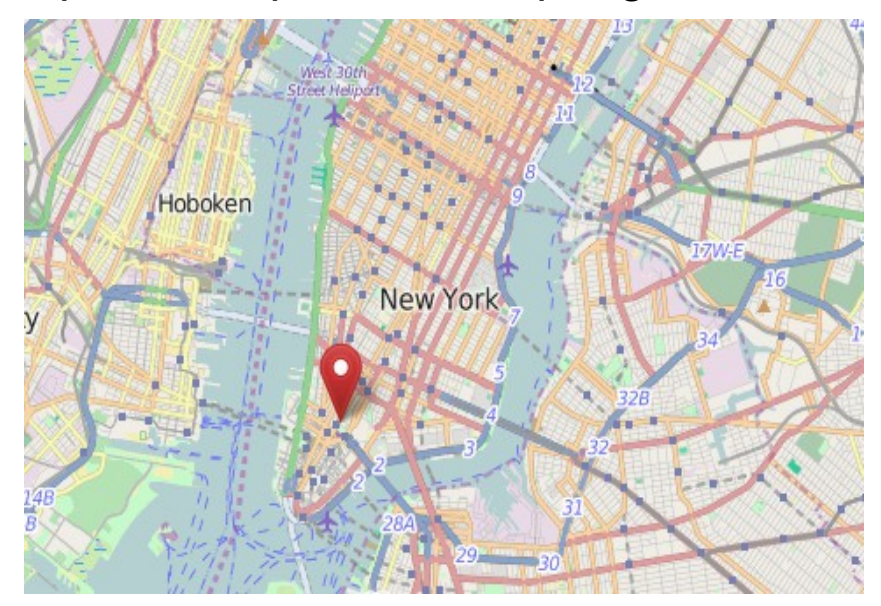

### #5 QGIS Db Manager

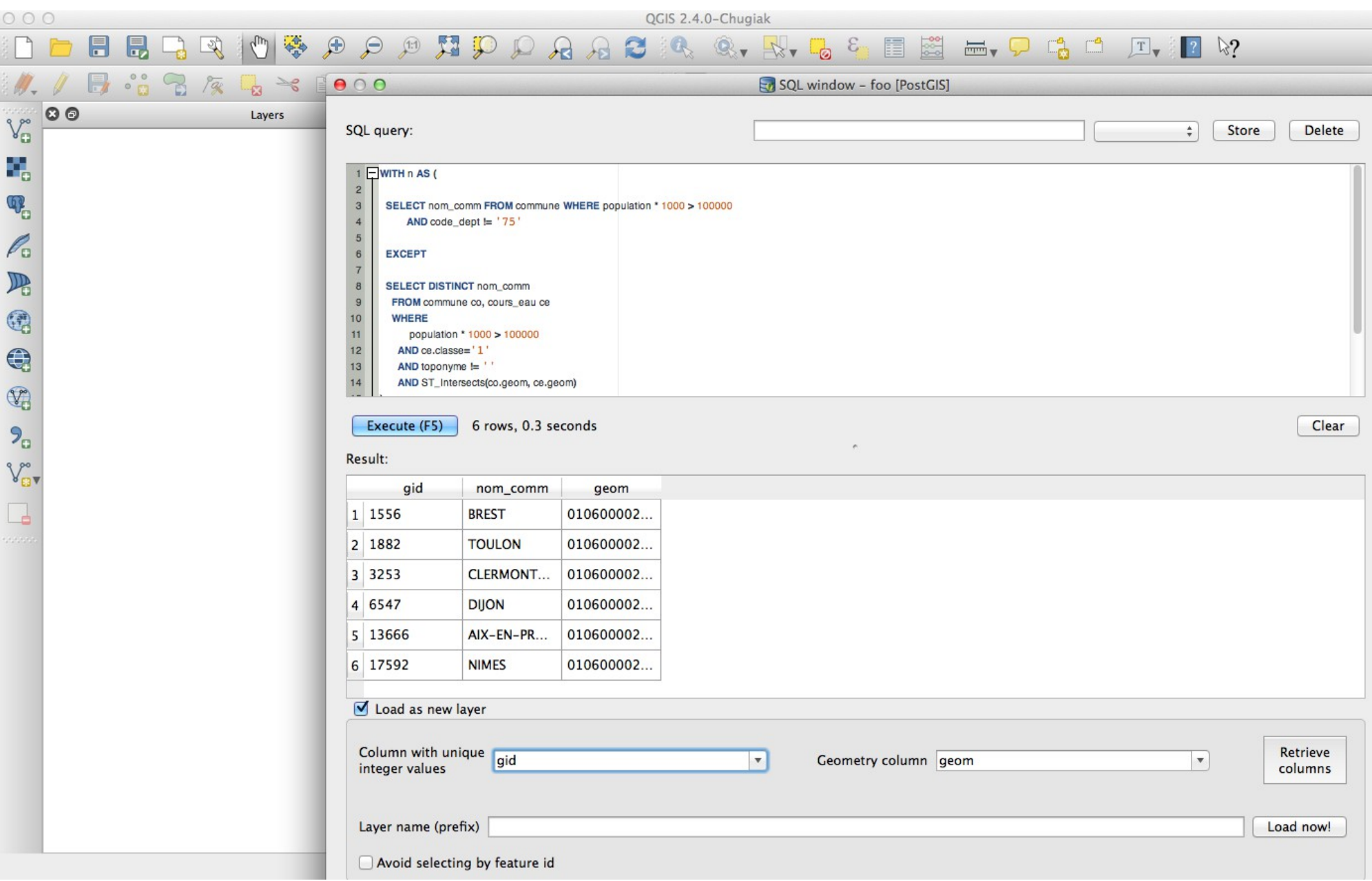

(row\_number() OVER())::integer AS gid

;

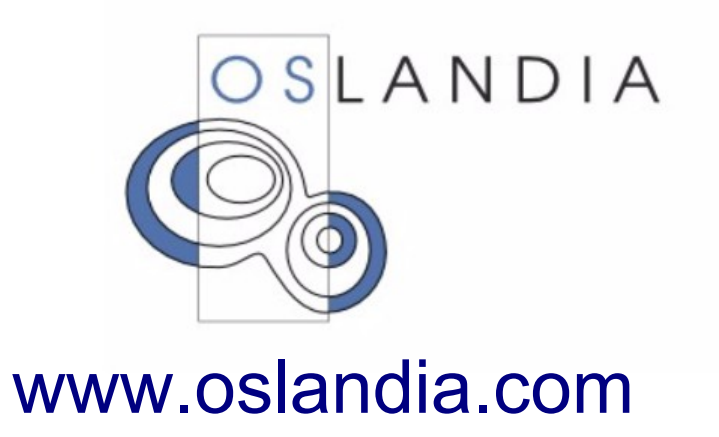

<http://www.oslandia.com/pages/jobs.html>